## Cisco Webex Board 빠른 참조 설명서

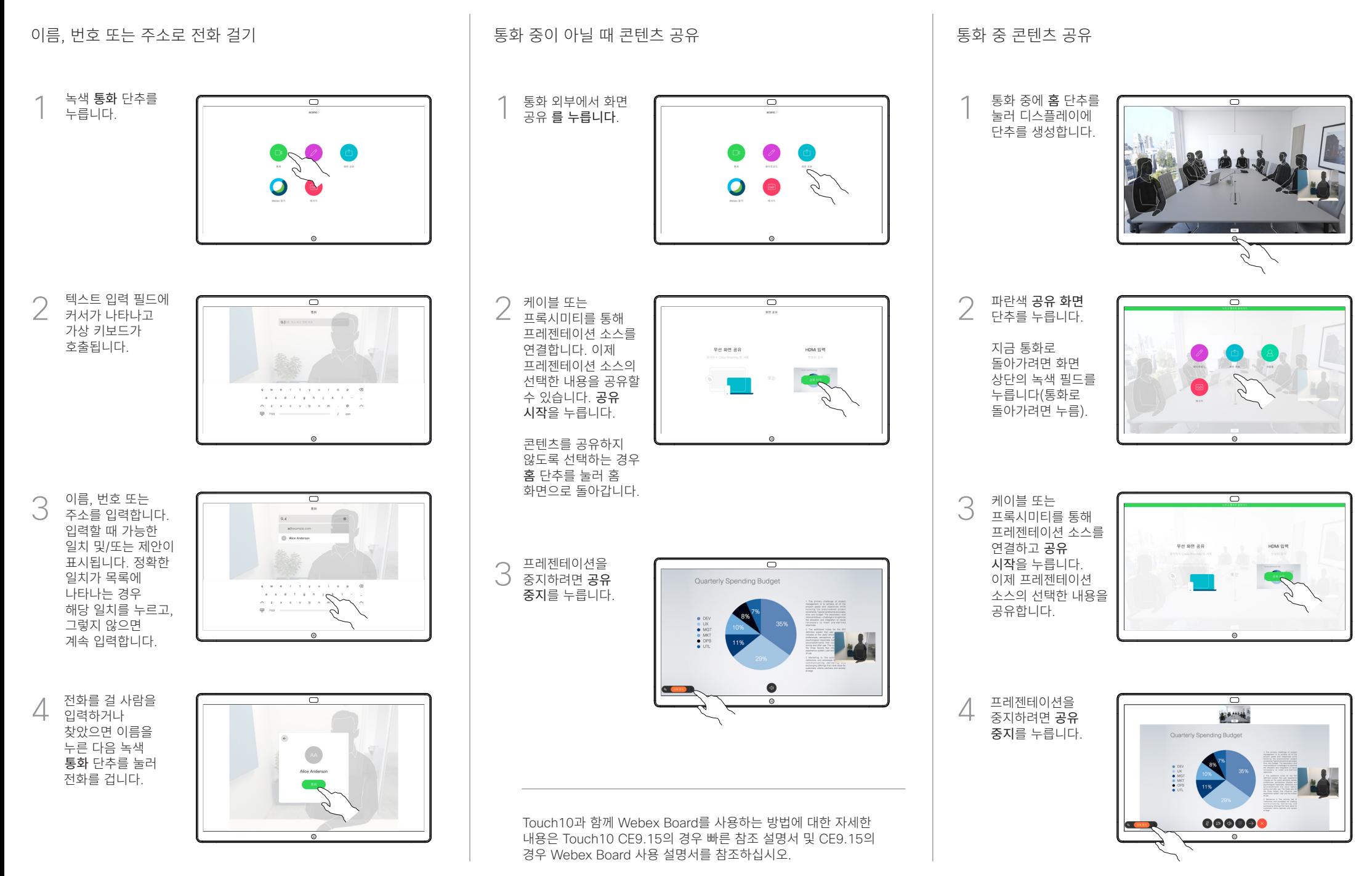

## Webex Board를 디지털 화이트보드로 사용 Webex Board의 공유 콘텐트에 주석 닼기 Webex Board의 공유 코테트에 주석 닼기 시 전자 메일로 주석 또는 그리기 보내기

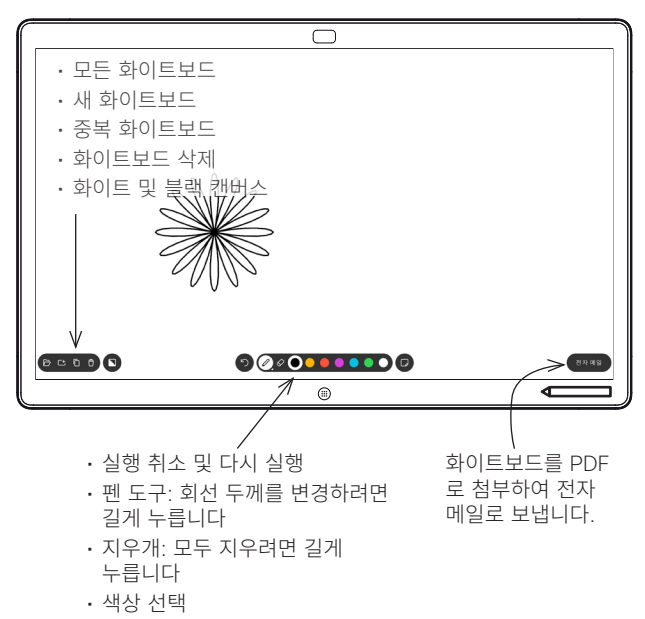

• 스티커 메모 추가

Webex Board는 화상 통화 기능이 있는 디지털 화이트보드입니다. 화이트보드 기능에 액세스하려면 홈 단추를 눌러 홈 화면으로 이동한 다음 화이트보드를 누릅니다.

펜 이나 손가락을 사용 하 여 화이트 보드에서 그리거나 글씨를 쓸 수 있습니다.

화이트보드 페이지의 크기는 원하는 만큼 커집니다. 이를 무한 페이지라고 합니다.

화이트보드 드로잉을 저장하려면 선택한 수신자에게 전자 메일로 보낼 수 있습니다. 이 작업을 수행하려면 비디오 지원 팀에서 Webex Board 가 메일 서버를 사용하도록 구성해야 합니다.

홈 단추를 몇 초 동안 길게 눌러 다음 사용자의 모든 화이트보드 페이지를 정리합니다. 확인하라는 메시지가 나타납니다.

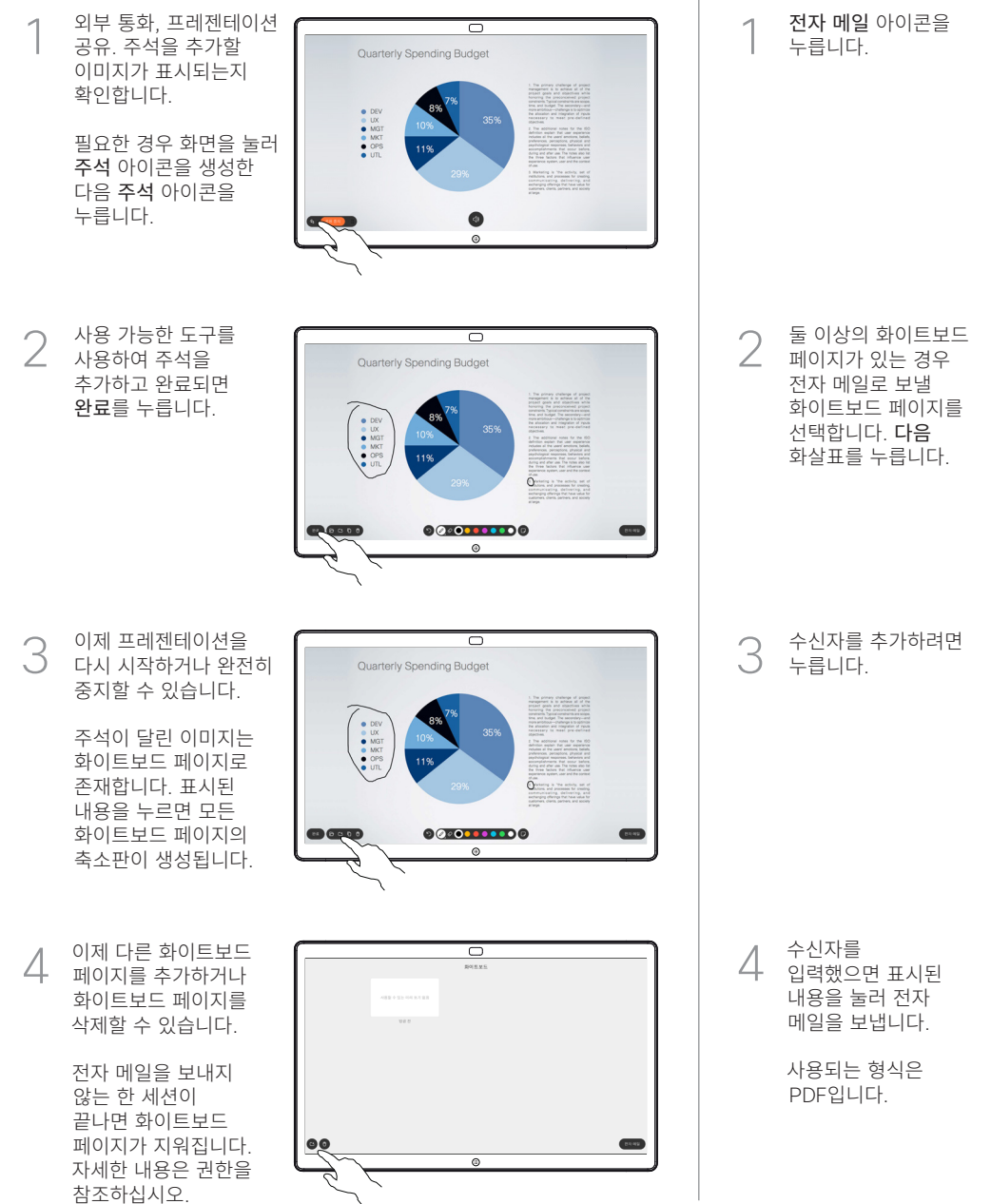

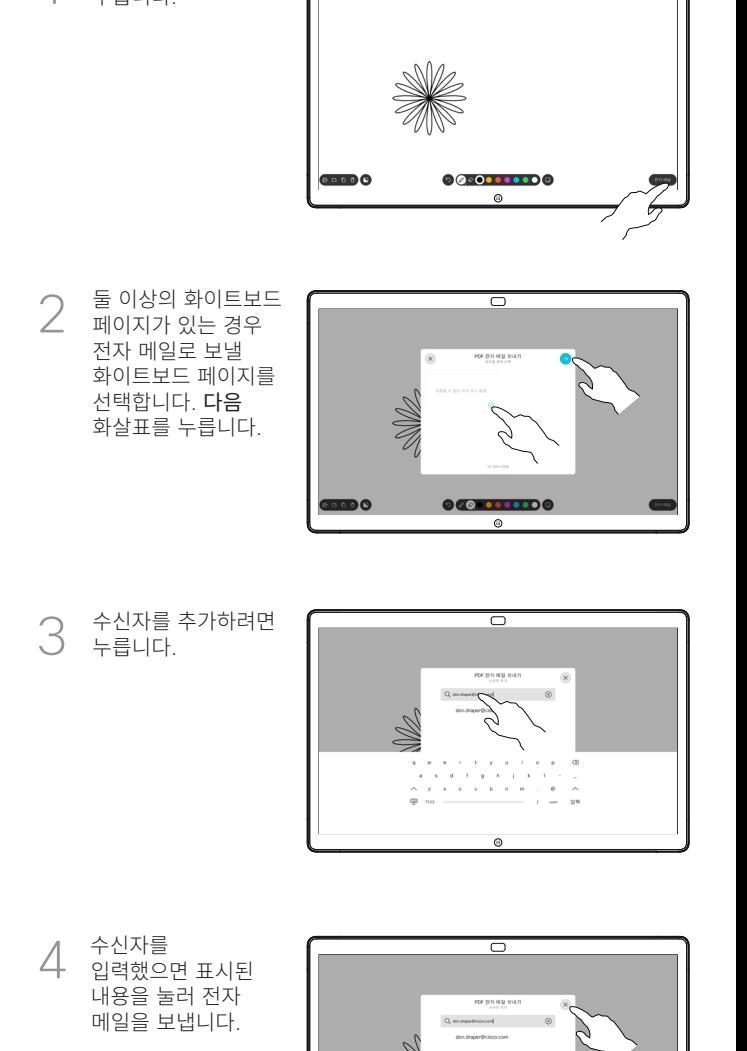

ਨ